# **ParcelBrigh API wrapper Documentation**

*Release 0.3.3*

**Marek Wywiał**

November 02, 2015

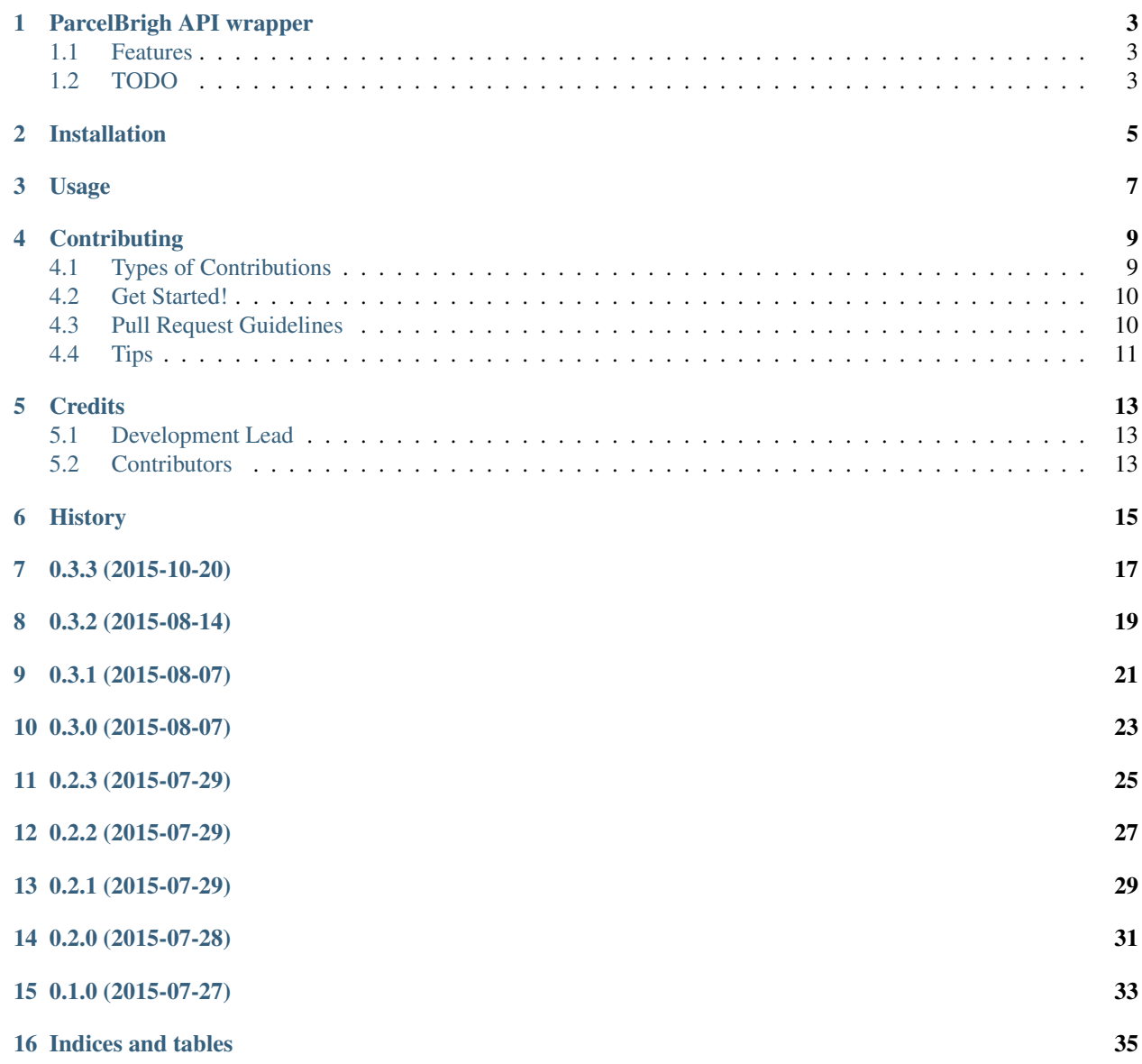

Contents:

### **ParcelBrigh API wrapper**

<span id="page-6-0"></span>ParcelBright API wrapper. For full ParcelBright API reference go to <https://github.com/parcelbright/api-docs>

- Free software: BSD license
- Documentation: [https://parcelbright-python.readthedocs.org.](https://parcelbright-python.readthedocs.org)

### <span id="page-6-1"></span>**1.1 Features**

- create new shipment to get rates from
- find previously created shipment
- book shipment
- get tracking data
- cancel shipment

### <span id="page-6-2"></span>**1.2 TODO**

- Customs support
- Carriers liability support

### **Installation**

<span id="page-8-0"></span>At the command line:

\$ pip install parcelbright

#### Or, if you have virtualenvwrapper installed:

\$ mkvirtualenv parcelbright \$ pip install parcelbright

#### **Usage**

<span id="page-10-0"></span>To use ParcelBrigh API wrapper in a project:

```
>>> import parcelbright
>>> parcelbright.api_key = 'myapikey'
>>> parcelbright.sandbox = True # use sandbox version
>>> # Create Parcel
>>> parcel = parcelbright.Parcel({
... 'width': 10, 'height': 10, 'length': 10, 'weight': 1
... })
>>> # Create from Address
>>> from_address = parcelbright.Address({
... 'name': 'office', 'postcode': 'NW1 0DU', 'town': 'London',
... 'phone': '07800000000', 'country_code': 'GB',
... 'line1': '19 Mandela Street'
... })
>>> # Create to Address
>>> to_address = parcelbright.Address({
... 'name': 'John Doe', 'postcode': 'E2 8RS', 'town': 'London',
... 'phone': '07411111111', 'country_code': 'GB',
... 'line1': '19 Mandela Street'
... })
>>> # Create shipment
>>> shipment = parcelbright.Shipment({
... 'customer_reference': '123455667', 'estimated_value': 100,
... 'contents': 'books', 'pickup_date': '2025-01-29',
... 'parcel': parcel, 'from_address': from_address,
... 'to_address': to_address
... })
>>> print shipment.id
None
# Call API to create
>>> shipment.create()
>>> print shipment.id
>>> print shipment.rates
>>> # Find previously created shipment
>>> shipment = parcelbright.Shipment.find('prb6c8c0')
```

```
>>> # Book created or found shipment using rates code
>>> shipment.book(rate_code='N')
>>> print shipment.label_url
>>> print shipment.consignment
>>> print shipment.pickup_confirmation
>>> # Get tracking data
>>> tracking = shipment.track()
>>> print tracking
>>> # Cancell shipment
>>> shipment.cancel()
```
### **Contributing**

<span id="page-12-0"></span>Contributions are welcome, and they are greatly appreciated! Every little bit helps, and credit will always be given. You can contribute in many ways:

### <span id="page-12-1"></span>**4.1 Types of Contributions**

#### **4.1.1 Report Bugs**

Report bugs at [https://github.com/onjin/parcelbright-python/issues.](https://github.com/onjin/parcelbright-python/issues)

If you are reporting a bug, please include:

- Your operating system name and version.
- Any details about your local setup that might be helpful in troubleshooting.
- Detailed steps to reproduce the bug.

#### **4.1.2 Fix Bugs**

Look through the GitHub issues for bugs. Anything tagged with "bug" is open to whoever wants to implement it.

#### **4.1.3 Implement Features**

Look through the GitHub issues for features. Anything tagged with "feature" is open to whoever wants to implement it.

#### **4.1.4 Write Documentation**

ParcelBrigh API wrapper could always use more documentation, whether as part of the official ParcelBrigh API wrapper docs, in docstrings, or even on the web in blog posts, articles, and such.

#### **4.1.5 Submit Feedback**

The best way to send feedback is to file an issue at [https://github.com/onjin/parcelbright-python/issues.](https://github.com/onjin/parcelbright-python/issues)

If you are proposing a feature:

- Explain in detail how it would work.
- Keep the scope as narrow as possible, to make it easier to implement.
- Remember that this is a volunteer-driven project, and that contributions are welcome :)

#### <span id="page-13-0"></span>**4.2 Get Started!**

Ready to contribute? Here's how to set up *parcelbright-python* for local development.

- 1. Fork the *parcelbright-python* repo on GitHub.
- 2. Clone your fork locally:

\$ git clone git@github.com:your\_name\_here/parcelbright-python.git

3. Install your local copy into a virtualenv. Assuming you have virtualenvwrapper installed, this is how you set up your fork for local development:

```
$ mkvirtualenv parcelbright
$ cd parcelbright-python/
$ python setup.py develop
```
4. Create a branch for local development:

\$ git checkout -b name-of-your-bugfix-or-feature

Now you can make your changes locally.

5. When you're done making changes, check that your changes pass flake8 and the tests, including testing other Python versions with tox:

```
$ flake8 parcelbright tests
$ python setup.py test
$ tox
```
To get flake8 and tox, just pip install them into your virtualenv.

To run integration tests against your sandbox account \$ PARCELBRIGHT\_TEST\_API\_KEY=yourapikey python setup.py test

6. Commit your changes and push your branch to GitHub:

```
$ git add .
$ git commit -m "Your detailed description of your changes."
$ git push origin name-of-your-bugfix-or-feature
```
7. Submit a pull request through the GitHub website.

#### <span id="page-13-1"></span>**4.3 Pull Request Guidelines**

Before you submit a pull request, check that it meets these guidelines:

- 1. The pull request should include tests.
- 2. If the pull request adds functionality, the docs should be updated. Put your new functionality into a function with a docstring, and add the feature to the list in README.rst.

3. The pull request should work for Python 2.6, 2.7, 3.3, and 3.4, and for PyPy. Check [https://travis](https://travis-ci.org/onjin/parcelbright-python/pull_requests)[ci.org/onjin/parcelbright-python/pull\\_requests](https://travis-ci.org/onjin/parcelbright-python/pull_requests) and make sure that the tests pass for all supported Python versions.

## <span id="page-14-0"></span>**4.4 Tips**

To run a subset of tests:

\$ python -m unittest tests.test\_parcelbright

### **Credits**

# <span id="page-16-1"></span><span id="page-16-0"></span>**5.1 Development Lead**

• Marek Wywiał [<onjinx@gmail.com>](mailto:onjinx@gmail.com)

### <span id="page-16-2"></span>**5.2 Contributors**

None yet. Why not be the first?

# <span id="page-18-0"></span>**History**

**0.3.3 (2015-10-20)**

<span id="page-20-0"></span>• Remove assertions from API facade

**0.3.2 (2015-08-14)**

<span id="page-22-0"></span>• Added shipment.track to schema

**0.3.1 (2015-08-07)**

<span id="page-24-0"></span>• Added missing *schematics* requirements at *setup.py*

# **0.3.0 (2015-08-07)**

- <span id="page-26-0"></span>• API CHANGED - Entities constructor takes *dict* instead of *kwargs*
- API CHANGED *Shipment.create* becames instance method instead of class method
- Added entities validation using *schematics* package

**0.2.3 (2015-07-29)**

- <span id="page-28-0"></span>• Support for *pickup\_date* parameter at *Shipment.book()* method
- Added *\_\_repr\_\_* method to *Parcel*, *Address* and *Shipment* entities

**0.2.2 (2015-07-29)**

<span id="page-30-0"></span>• Raise *TrackingError* from *Shipment.track()* if shipment has not tracking information available

**0.2.1 (2015-07-29)**

- <span id="page-32-0"></span>• Remove *Shipment.is\_booked()* method. Use *Shipment.state* instead.
- Raise *ShipmentNotCompletedException* from *Shipment.track()* method

**0.2.0 (2015-07-28)**

<span id="page-34-0"></span>• Added support to track and cancel shipments

**0.1.0 (2015-07-27)**

<span id="page-36-0"></span>• First release on PyPI.

**Indices and tables**

- <span id="page-38-0"></span>• genindex
- modindex
- search